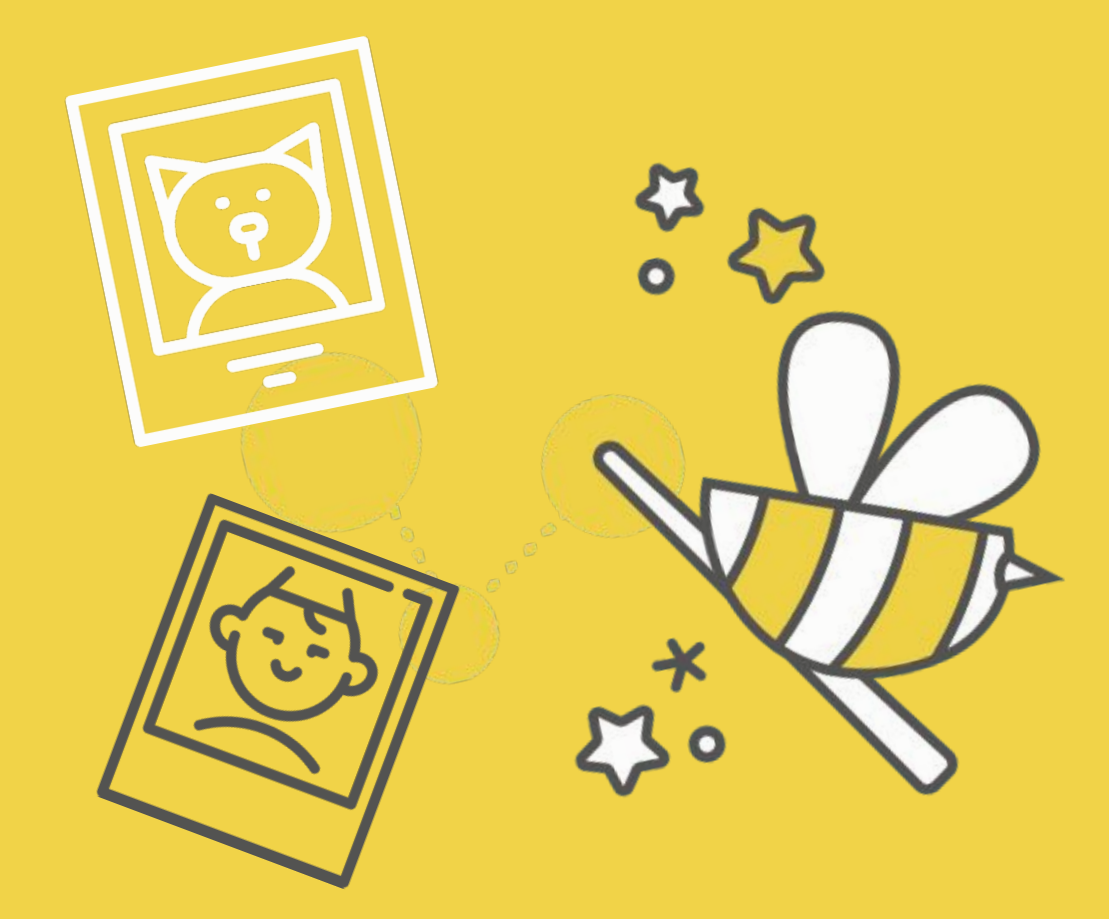

# **Optimaliseer je foto's** Een gids

# **Introductie**

Als trotse eigenaar van een eigen website is het altijd de moeite waard om er voor te zorgen dat deze er niet alleen geweldig uitziet maar ook geweldig functioneert.

Een manier om hier zelf mee aan de slag te gaan is door de foto's en afbeeldingen op jouw website te optimaliseren.

Het optimaliseren van afbeeldingen voor het web kan je op 3 manieren bekijken:

- Ze zien er goed uit
- Ze hebben geen negatieve invloed op de laadtijd van je website of je bandbreedte
- Ze helpen je website gevonden worden

Het goede nieuws is dat je dit niet alleen zelf kan doen, maar ook gratis én eenvoudig. In deze handige gids vertellen we jou hoe!

We staan je natuurlijk steeds bij met raad en daad. Heb je na het lezen van deze gids nog vragen? Neem dan contact op met onze support.

Mailen: [support@yools.be](mailto:support@yools.be) Bellen: 02/840 20 04

We zijn bereikbaar elke werkdag: 09u30 – 12u30 14u00 – 17u00

Of bezoek [onze helpdesk](https://support.yools.be/support/home).

## **Alles begint met goede afbeeldingen**

### **Eigen foto's**

Je kan steeds zelf een fotograaf aanspreken om prachtige foto's te maken van jou, je producten of je zaak maar dit is zeker geen vereiste! Met de hedendaagse (smartphone)technologie is het nog nooit zo makkelijk geweest om zelf voor kwalitatieve afbeeldingen te zorgen.

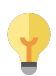

*Je kan bijvoorbeeld een [kleine, opvouwbare fotostudio](https://www.google.com/search?q=kleine+opvouwbare+fotostudio&oq=kleine+opvouwbare+fotostudio&aqs=chrome..69i57.9103j0j4&sourceid=chrome&ie=UTF-8) kopen om je producten in te fotograferen. Uniform en professioneel. Ideaal voor een webshop! Een statief is ook een handig gereedschap op mooie, uniforme foto's te maken.*

#### **Grafische afbeeldingen**

Wil je graag een promotie of event aankondigen op je site? Je hoeft voor grafisch werk zeker niet steeds een designer aan te spreken. Met gratis tools als [Canva](https://www.canva.com/) kan je vlot én gratis hele mooie visuals in elkaar steken zonder dat je hiervoor een dure cursus Photoshop moet gaan volgen.

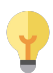

*Het doortrekken van jouw huisstijl in je grafisch werk straalt professionaliteit uit! Neem een moment om te kijken welke lettertypes en kleuren er op jouw website staan en gebruik deze in je ontwerp. Onze supportdienst kan je deze informatie steeds bezorgen.*

### **Alles begint met goede afbeeldingen**

### **Stockfoto's**

Stockfoto's zijn foto's die gemaakt zijn door professionele fotografen (of heel goede amateurfotografen) die je kan downloaden en gebruiken op jouw website. Deze foto's bestaan voor 1000-en-1 onderwerpen en kan je op veel plekken terugvinden.

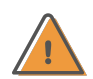

*Let wel steeds op auteursrechten. Soms vermelden deze afbeeldingen dat ze niet voor commercieel gebruik zijn of dat je de auteur moet crediteren. Sla deze waarschuwingen niet in de wind: De boetes kunnen sterk oplopen!*

Enkele bronnen voor mooie stockfoto's:

- **[Pexels](https://www.pexels.com/)**
- **[Unsplash](http://www.unsplash.com/)**
- **[Pixabay](http://pixabay.com/?rf=jimdo)**
- **[Freepik](https://www.freepik.com/)**
- [Barn Images](http://www.barnimages.com/)
- [PicJumbo](http://picjumbo.com/)
- **[SplitShire](http://splitshire.com/)**
- **[Little Visuals](http://littlevisuals.co/)**

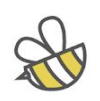

## **Kies het juiste bestandstype**

De twee bestandsformaten die je het vaakst ziet voorbij komen zijn: JPG (of jpeg) en PNG.

JPG is een relatief kleine en efficiënte bestandsgrootte die goed geschikt is voor foto's.

PNG is dan weer goed geschikt voor illustraties, grafische afbeeldingen met grote kleurvlakken, veel tekst of transparante achtergronden en iconen.

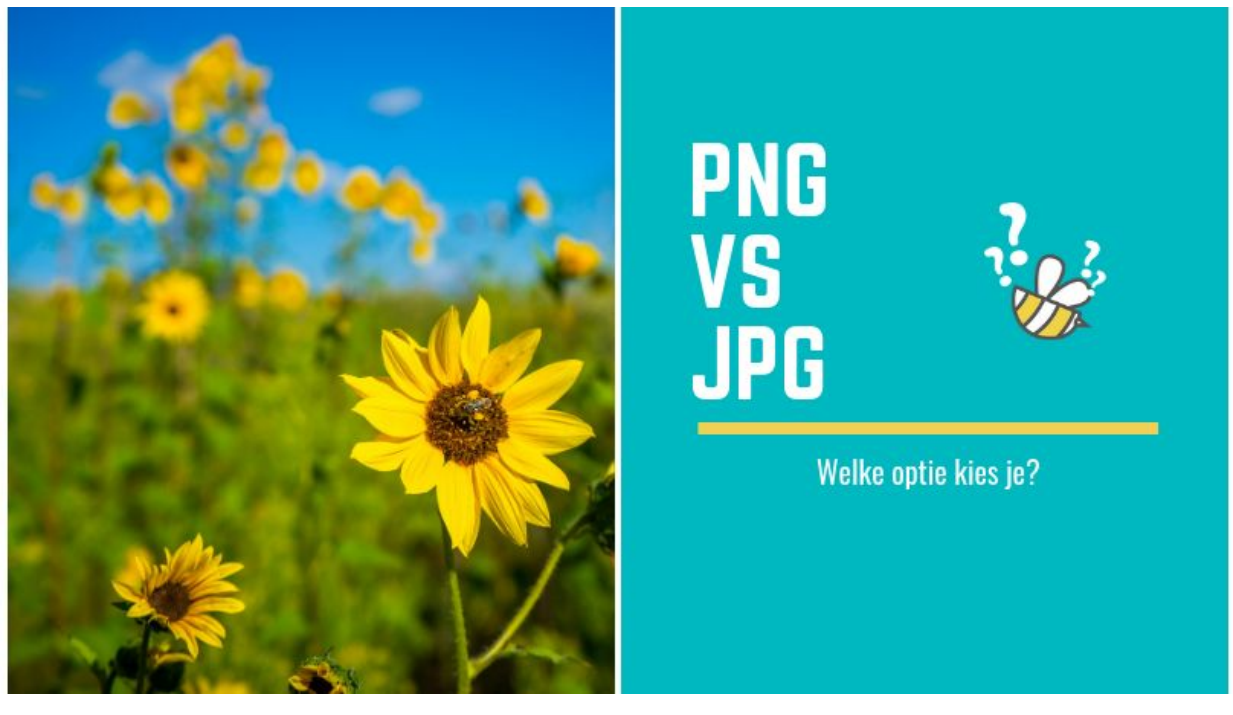

Foto's zijn best in JPG Illustraties, graphics,... best in PNG

Het bestandstype heeft ook alles te maken met **compressie**. De keuze tussen JPG of PNG zal dus uiteindelijk liggen bij de kwaliteit. Indien JPG teveel compressie toont (en dus geen mooie kwaliteit geeft) dan kan je overgaan naar PNG. Is je PNG bestand te zwaar? Ga dan over naar JPG.

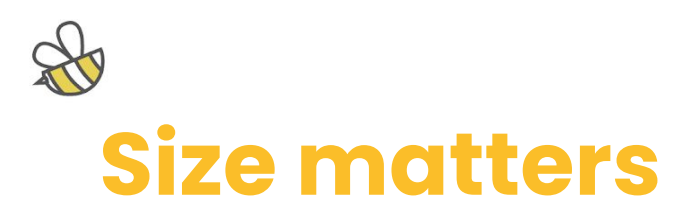

Er zijn 3 zaken die de grootte van een afbeelding bepalen:

- **Bestandsgrootte**
- Afbeeldingsgrootte
- **Resolutie**

#### **Bestandsgrootte**

Uitgedrukt in "bytes" (KiloByte, MegaByte,...). Dit is de ruimte die de afbeelding inneemt.

Dit is de belangrijkste factor naar **bandbreedte en laadsnelheid** toe.

Als de bestandsgrootte echt groot is, dan is het een aanwijzing dat ofwel de afmeting te groot is, of de resolutie te hoog is.

Indien je de afmeting van de afbeelding en de resolutie al geoptimaliseerd hebt, dan kan je de bestandsgrootte verder optimaliseren met [Tinypng](https://tinypng.com/) .

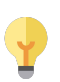

*Grote afbeeldingen, banners of achtergronden mogen over het algemeen niet groter zijn dan 1MB. Andere, kleinere afbeeldingen zijn best 300 KB of minder.*

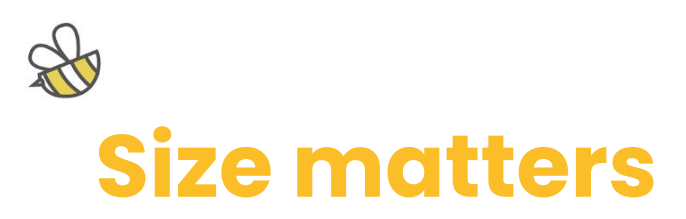

#### **Afbeeldingsgrootte**

Dit is de afmeting van de afbeelding uitgedrukt in pixels. Ook dit heeft een invloed op hoe groot jouw afbeeldingsbestand is.

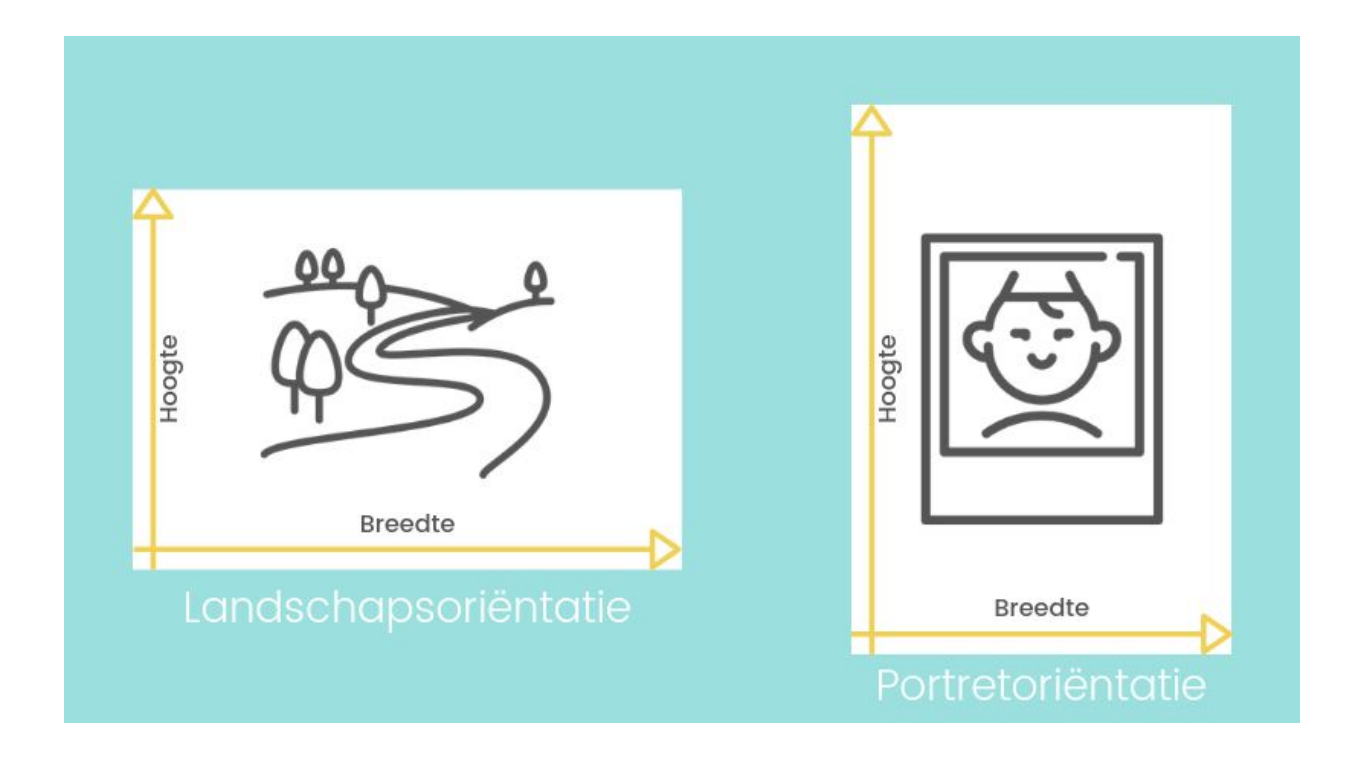

*Een banner of andere afbeelding die de volledige breedte van het scherm inneemt is best ongeveer 2000 pixels breed in landschapsoriëntatie. Foto's voor galerijen kunnen zowel in portret- als landschapsoriëntatie gebruikt worden. Het meest aangewezen formaat van de langste zijde is hier meestal 800 - 1200 pixels.*

Je kan de afmetingen van je afbeeldingen zelf makkelijk en in bulk verkleinen via de website [https://bulkresizephotos.com/nl.](https://bulkresizephotos.com/nl) Gebruik de optie "Langste zijde" om zowel portret- als landschapsfoto's in dezelfde "batch" te verkleinen. Zet de beeldkwaliteit op 100% om het beste resultaat te verkrijgen.

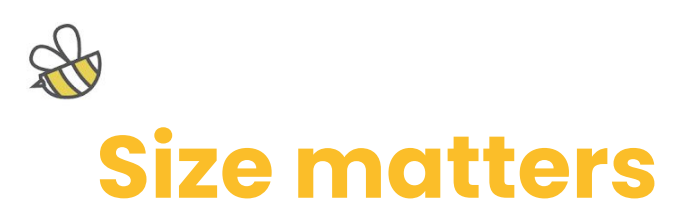

#### **Resolutie**

Drukt men uit in DPI of "Dots Per Inch" en bepaald de kwaliteit of dichtheid van een afbeelding.

Dit is zeer bepalend voor drukwerk: hoe hoger de dpi, hoe hoger de kwaliteit. Bij fysiek drukwerk (bedrukking van auto's, affiches,...) mikt men dan ook op een minimum van 300 dpi.

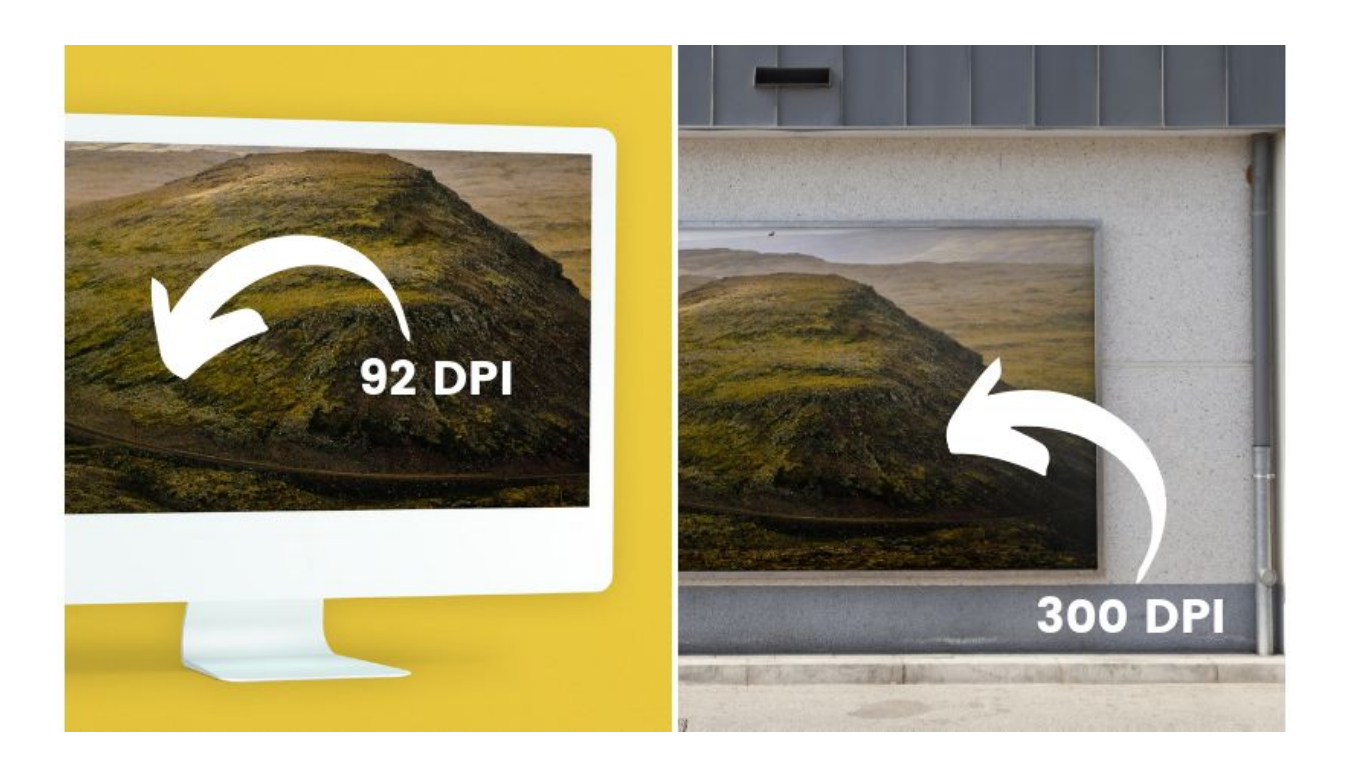

Onze computer- en smartphone-schermen tonen maximum 92 dpi. Het is dus nooit nodig om een afbeelding met een hogere resolutie op je site te plaatsen. Voor het beste resultaat kan je kiezen voor een **resolutie van 72 dpi.**

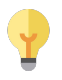

*Wanneer een ontwerpprogramma de optie heeft om "op te slaan voor web" is dit meestal de meest geschikte resolutie.*

### **Wat te doen als je afbeelding te groot is**

Digitale camera's en zelfs smartphones maken vaak foto's die meerdere megabytes groot zijn. Dit is ook vaak het geval bij stockfoto's. Zie je dat je afbeelding meer dan 1MB is, dan kan je enkele dingen doen om deze te optimaliseren.

- Pas de **hoogte-breedte** van de afbeelding aan: met de meest courante fotobewerkingsprogramma's zoals de **Photo's app in Windows** of de Preview app in Mac kan je dit makkelijk doen.
- Heb je een heleboel foto's tegelijk te verkleinen? Dan kan je een site zoals [Bulk](https://bulkresizephotos.com/en) [Resize Photos](https://bulkresizephotos.com/en) gebruiken
- Verlaag de **resolutie** van de afbeelding door ofwel handmatig een lagere DPI setting te kiezen of te kiezen voor de optie "opslaan voor web".
- Comprimeer de **bestandsgrootte** met [Tinypng](https://tinypng.com/): Deze gratis online tool gaat de afbeelding optimaliseren en kan het bestand vaak tot wel 80% verkleinen!

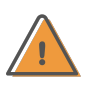

*Zorg ervoor dat je aspect ratio (of hoogte-breedte verhouding) van je afbeelding intact blijft. Anders zal de foto er vreemd uitzien. De meeste courante programma's helpen jou die verhouding te behouden.*

### **Wat te doen als je afbeelding te klein is**

In dit geval heb je spijtig genoeg niet zoveel opties. Je kunt een grote afbeelding wel verkleinen, maar het is bijna onmogelijk om een kleine afbeelding te vergroten.

Als je een afbeelding van 100×100 pixels hebt en je die in een adembenemende 2560×1440 banner voor je website wil veranderen, dan wordt het eindresultaat een korrelige en onscherpe afbeelding. Vergelijk het met volume: **je kunt geen zwembad vullen met één emmer water.**"

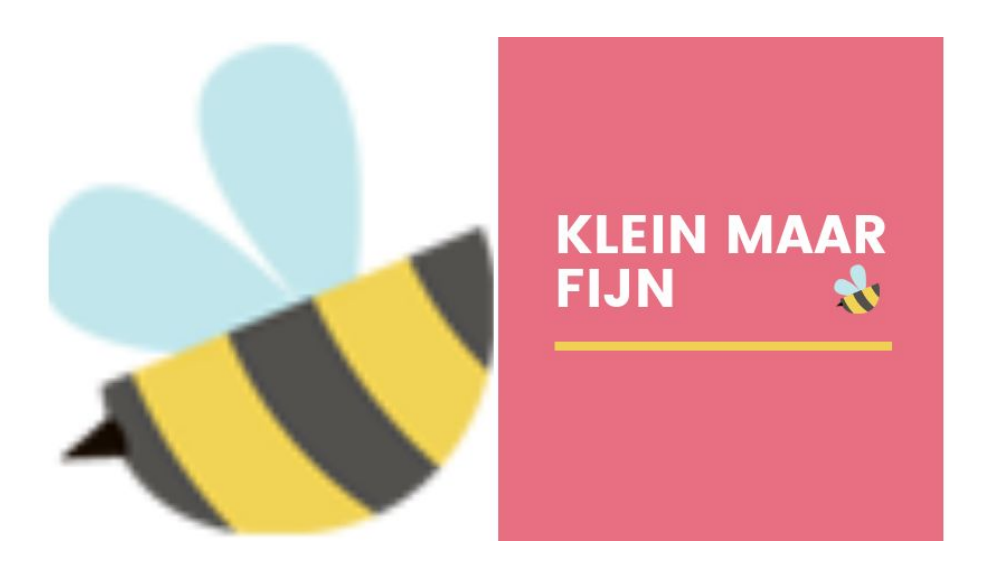

Zoek in dit geval een alternatief of verwerk de te kleine foto in een grotere, passende banner.

### **Zorg dat Google je afbeeldingen kan "lezen"**

De meeste mensen staan niet echt stil bij de namen van hun bestanden. Heel vaak krijgen afbeeldingen een automatische naam mee ( zoals *DSC12345.jpg*) of geven we ze snel een naam als "*foto 1.jpg*" of "*1april19.png*"

*Sounds familiar? :-)* Neem dan even de tijd om je afbeeldingen een andere bestandsnaam te geven voordat je ze uploadt naar je website. Waarom? **Omdat het heel goed is voor je vindbaarheid!** Google kan namelijk alleen tekst lezen. Bij het indexeren haalt Google al zijn informatie uit de bestandsnaam.

Enkele tips:

- 1) Gebruik kleine letters en cijfers van 0-9
- 2) Vermijd spaties en interpunctie: Gebruik een liggend streepje i.p.v. een *underscore*.
- 3) Van zodra je een afbeelding upload naar je website is niet alleen de afbeelding maar ook de bestandsnaam openbaar. Zorg er dus voor dat deze geen gênante of geheime informatie bevat!

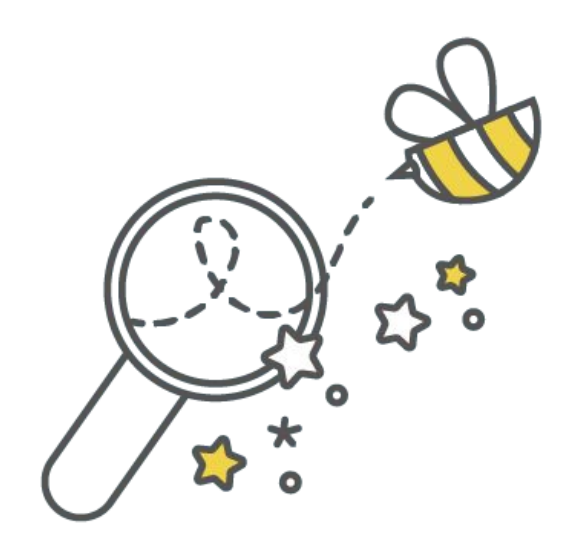

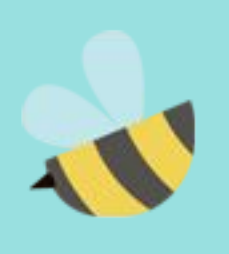